## **How to stop Zoombombers**

Here are some helpful tips on how to stop unwanted interruptions or disruptions during your public Zoom Meeting:

- Avoid using your Personal Meeting ID (PMI)
  - Under Meetings > Schedule a Meeting > Meeting ID select Generate Automatically
    - Generate Automatically
      Personal Meeting ID
- Enable Waiting Room
  - Under Meetings > Schedule a Meeting > Meeting Options check Enable waiting room
    - Enable waiting room
- Manage screen sharing
  - In the Zoom Meeting, click on **Share** and select **Advanced Sharing Options**

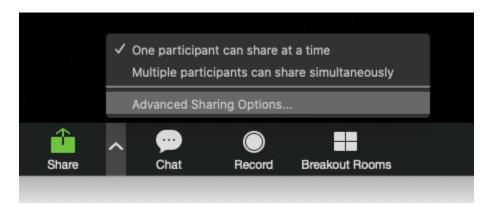

- Under How many participants can share at the same time?, select One participant can share at the same time
- Under Who can share?, select Only Host

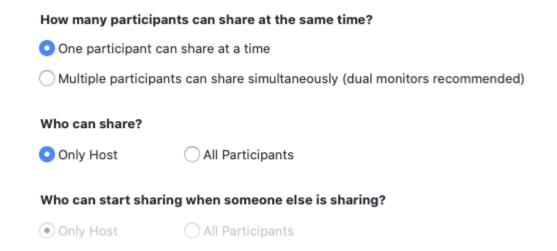

## - Manage Participants settings

In the Zoom Meeting, click on **Manage Participants**. A **Participants** window will appear on the right of your meeting. Click on **More** and enable the following:

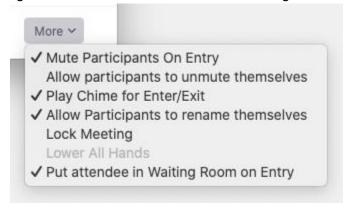

## - Disable in-meeting **Chat**

- In the Zoom Meeting, click on **Chat**. A **Chat** window will appear. Towards the bottom right-hand corner of the **Chat** window, click on the ellipsis (...). Under **Allow Participants to chat** with: select **No one** to disable in-meeting chat.

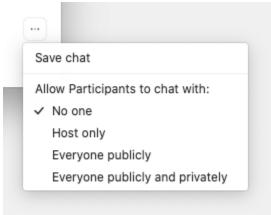

The suggested tips above lockdown the public Zoom Meeting very tight and prevent potential Zoombombing. If you would like to allow attendees to **Chat**, **Share** their screen, or **Unmute** themselves, the **Host** has the option to **Remove** the attendee, **Put in waiting room**, and **Stop Video** during Zoom Meeting. To view these options, click on **Manage Participants**, hover over the attendee in question, and click **More**.

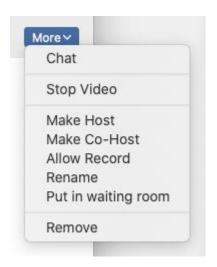